# 1Y0-311 Citrix XenApp and XenDesktop 7.15 Advanced Administration Practice Exam Demo

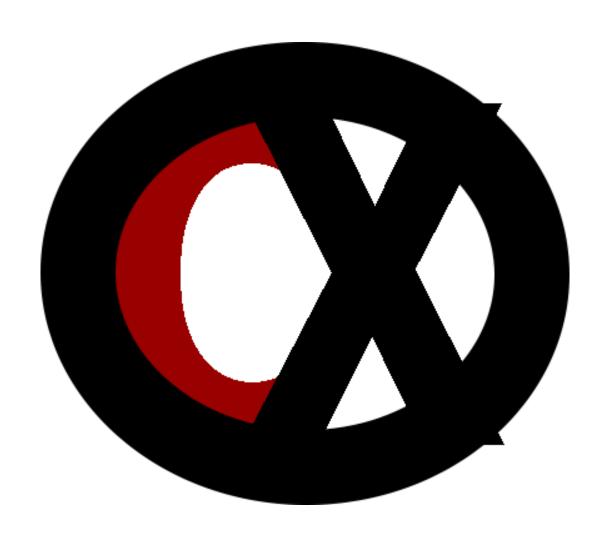

Citrixxperience.com

### **1Y0-311 Citrix XenApp and XenDesktop 7.15 Advanced Administration Practice Exam Demo**

This Practice Exam was created by Jeffrey C Rohrer, owner of Citrixxperience.com.

This demo practice exam is a copyright of Jeff Rohrer, owner of Citrixxperience.com. It can be shared freely but may not be edited, changed in any way, or sold in any form or by any means, including but not limited to electronic, mechanical, photocopying, recording, or other means, in full or in part, without the prior express written permission of Jeff Rohrer, owner of Citrixxperience.com.

Citrix, and all of its Citrix product names referenced herein are trademarks of Citrix Systems, Inc. and/or one of its subsidiaries, and may be registered in the United States Patent and Trademark Office and in other countries. All other product names, company names, marks, logos, and symbols are trademarks of their respective owners.

Jeffrey C Rohrer and the website, Citrixxperience.com, are not affiliated with Citrix® Systems, Inc. in any way.

## 1Y0-311 Citrix XenApp and XenDesktop 7.15 Advanced Administration Practice Exam (Demo)

#### **Section 1: Workspace Environment Management**

1.1

#### **Objective: Identify the Workspace Environment Management Solution**

 A Citrix Engineer is planning to install Workspace Environment Management (WEM) in a new XenApp and XenDesktop deployment.

Which two components are required for the deployment?

- a. Citrix Cloud Services
- b. SQL Server Database
- c. Microsoft Active Directory Server
- d. Nutanix Enterprise Cloud Platform
- e. Microsoft Network Load Balancing

Answer: b.c.

Explanation: WEM requires an SQL Server database to store its settings and it requires access to an Active Directory to push settings to the users.

Source: Workspace Environment Management <a href="https://docs.citrix.com/en-us/workspace-environment-management/current-release.html">https://docs.citrix.com/en-us/workspace-environment-management/current-release.html</a>

1.2

Objective: Determine how to configure Workspace Environment Management

- 2. Which software can be installed on the Workspace Environment Management (WEM) Infrastructure Agent host for use in offline mode?
  - a. SQL Server 2008 R2
  - b. Azure SQL Database
  - c. SQL Server Express 2012
  - d. SQL Server Compact Edition 3.5 SP3

Answer: d.

Explanation: SQL Server Compact Edition is used by Workspace Environment Management (WEM) to cache settings, primarily for use in offline mode. It must be installed on the WEM Infrastructure Services server. It must also be installed on any WEM Agent Host environment to allow the Agent to cache settings and run while in offline mode.

Source: Citrix Workspace Environment Management 4.1 Installation Guide <a href="https://docs.citrix.com/content/dam/docs/en-us/workspace-environment-management/4-1/downloads/citrix-workspace-environment-management-4-1-installation-guide.pdf">https://docs.citrix.com/content/dam/docs/en-us/workspace-environment-management-management-dam/docs/en-us/workspace-environment-management-dam/docs/en-us/workspace-environment-management-dam/docs/en-us/workspace-environment-management-dam/docs/en-us/workspace-environment-management-dam/docs/en-us/workspace-environment-dam/docs/en-us/workspace-environment-management-dam/docs/en-us/workspace-environment-management-dam/docs/en-us/workspace-environment-dam/docs/en-us/workspace-environment-dam/docs/en-us/work

1.3

Objective: Determine how to complete administrative tasks using the Administration Console

3. Scenario: In a Workspace Environment Management (WEM) environment, after installing the administration console, a Citrix Engineer clicks Connect from Citrix > Workspace Environment Management > Administration Console in the Start menu. A window launches and requires information to make a new connection.

Which two items is the engineer required to enter in the new connection window? (Choose two.)

- a. server name
- b. service agent port
- c. license server name
- d. database instance name
- e. service administration port

Answer: a.e.

Explanation: After installing the WEM admin console, in the **Start** menu select **Citrix > Workspace Environment Management > Administration Console**. By default, the administration console launches in a disconnected state. In the ribbon, click **Connect** to open the **New Infrastructure Server Connection** window. Enter the **Infrastructure Server Name**, which must resolve from the administration console environment exactly as entered, and the **Infrastructure Service Administration Port**, which is the port that the administration console connects to the WEM Infrastructure Services. Click **Connect**.

Source: Workspace Environment Management 4.2 <a href="https://docs.citrix.com/content/dam/docs/en-us/workspace-environment-management/current-release/downloads/citrix-workspace-environment-management-4-2.pdf">https://docs.citrix.com/content/dam/docs/en-us/workspace-environment-management-downloads/citrix-workspace-environment-management-4-2.pdf</a>

4. **Scenario:** A Citrix Engineer added several Citrix Administrators to the Active Directory group, Citrix Administrators. Using the Workspace Environment Management (WEM) administration console, the engineer granted the group full access. The administrators report that they are unable to use the WEM administration console.

Which action should the engineer perform to allow the administrators to

use the WEM administration console?

- a. In the State setting, select enable.
- b. Change the Type setting from User to Group.
- c. Deselect the Global Administrator check box.
- d. Remove the Citrix Administrators group and add each user separately.

Answer: a.

Explanation: When adding a user or group as a WEM administrator, the setting State controls whether the selected user or group is enabled or disabled. If disabled, the user or group is treated as if they were not a WEM administrator and is unable to use the WEM administration console. By default, the setting is Disabled.

Source: Workspace Environment Management 4.2 <a href="https://docs.citrix.com/content/dam/docs/en-us/workspace-environment-management/current-release/downloads/citrix-workspace-environment-management-4-2.pdf">https://docs.citrix.com/content/dam/docs/en-us/workspace-environment-management-current-release/downloads/citrix-workspace-environment-management-4-2.pdf</a>

#### **Section 3: The Virtual Delivery Agent**

3.2

#### **Objective: Determine how to implement VDA Connection Security**

- 5. In a XenDesktop deployment, when configuring SSL on VDA for internal HTTPS connections, the XML Service supports SSL features through the use of a . (Choose the correct option to complete the sentence.)
  - a. client certificate on the VDA
  - b. server certificates on the Controller

- c. root CA certificate on the user device
- d. private certificate on the StoreFront host

Answer: b.

Explanation: With an SSL configuration on VDA, to use HTTPS the XML Service supports SSL features through the use of server certificates, not client certificates. A server certificate must be obtained, installed, and registered on a Controller, and a port must be configured with the certificate.

Source: SSL configuration on VDA

https://support.citrix.com/article/CTX220062

6. If a client connects and sends a cipher that is not in a VDA's cipher suite, the VDA rejects the connection.

Which three cipher suites are supported? (Choose three.)

- a. ALL
- b. COM
- c. EDU
- d. GOV
- e. ORG

Answer: a.b.d.

Explanation: A cipher suite is a list of common SSL ciphers. When a client connects and sends a list of supported SSL ciphers, the VDA matches one of the client's ciphers with one of the ciphers in its configured cipher suite and accepts the connection. If the client sends a cipher that is not in the VDA's cipher suite, the VDA rejects the connection. Three cipher suites are supported: GOV(ernment), COM(mercial), and ALL.

Source: SSL configuration on VDA

https://support.citrix.com/article/CTX220062

**Section 7: HDX** 

7.1

Objective: Determine how to set up HDX in the network

7. **Scenario:** A Citrix Engineer is planning to configure multiple channel streaming in a XenApp and XenDesktop environment. The engineer will configure a specific network priority for each virtual channel. The engineer needs to consult with a network administrator to complete the project.

Which component of multiple channel streaming should the engineer ensure is configured correctly for the network?

- a. CGP ports
- b. NetScaler SD-WAN
- c. Transport security
- d. Quality of Service

Answer: a.

Explanation: A network administrator should be consulted to ensure the Common Gateway Protocol (CGP) ports configured in the Multi-Port Policy setting are assigned correctly on the network routers.

Source: Network traffic priorities

https://docs.citrix.com/en-us/xenapp-and-xendesktop/7-13/hdx/network-traffic-priorities.html

**Section 8: Provisioning Services Infrastructure** 

8.1

**Objective: Understand the Provisioning Services architecture** 

8. Which Provisioning Services component is first created when the Configuration Wizard is run for the first time?

a. Site

b. Farm

c. Store

d. Connector

Answer: b.

Explanation: A farm represents the top level of a Provisioning Services infrastructure. The farm is created when the Configuration Wizard is run on the first Provisioning Server that will be added to that farm.

Source: Provisioning Services product infrastructure <a href="https://docs.citrix.com/en-us/provisioning/7-13/overview/infrastructure.html">https://docs.citrix.com/en-us/provisioning/7-13/overview/infrastructure.html</a>

**Section 9: Streaming the vDisk** 

9.3

Objective: Determine which boot method to use for a given environment

 In a Provisioning Services (PVS) deployment, which network component could a Citrix Engineer use to assist in delivering information that would allow a target device to boot from the network and get a vDisk assignment,

while reducing the number of services involved in the process?

a. DHCP

b. TFTP

c. PXE Service

d. BOOTP Service

Answer: a.

Explanation: The DHCP service delivers IP configurations to a target device. It can also deliver the bootstrap file location using options 67, and 60 or 66. Consider delivering the bootstrap file location with a DHCP service to reduce the number of services and increase reliability.

Source: Getting the bootstrap file

https://docs.citrix.com/en-us/provisioning/7-13/install/bootstrap-file.html

**Section 13: Supporting PVS** 

13.4

Objective: Determine how to migrate vDisks between different vDisk Stores

10.A Citrix Engineer is importing VHDs that were not exported using Provisioning Services (PVS).

Which task is required by the engineer before the new VHD base disk can be imported?

- a. Include a manifest file with the VHDs.
- b. Export the properties from the VHDs to an XML file.
- c. Merge differencing disks to a base disk using third party tools.
- d. Copy/paste the properties of a PVS VHD to the non-PVS VHDs.

#### Answer: c.

Explanation: When importing VHDs that were not exported using PVS, all differencing disks must first be merged to a base disk using third party tools, then the new VHD base disk can be imported.

Source: Exporting and importing vDisks

https://docs.citrix.com/en-us/provisioning/7-13/managing-vdisks/vdisks-versioning-import-export.html